# **Programming Examples**

In This Chapter. . . .

- Examples Using *Direct***Logic** PLCs
- DL05/105/DL205/D3–350/DL405 Examples
- D3–330/340 Examples
- Allen-Bradley<sup>™</sup> SLC 5103-5105 and Micrologix Examples
- Troubleshooting

## **Examples Using** *Direct***LOGIC PLCs**

#### **Register Usage**

**5–2**

The OP–WINEDIT configuration software allows you to configure a panel to use a block of registers at a starting value that you define. For a DL05, DL105, DL205, D3–350 or DL405 CPU the recommended memory to use is the general purpose data words starting at V2000. For the 305 family (except the D3–350) the recommended memory is the registers beginning at R400. Any block of registers within the data word range can be used.

The first eleven PLC registers in the block used by the OP–640 panel are used for numeric information, and this makes them ideally suited for the general purpose data registers. The M+12 and M+13 registers use individual bits for pushbutton status and light control, making it better suited for the control relay register range of memory. The solution to this minor conflict is to define the base register address in general purpose data register memory and place a rung in your PLC program to copy the last register to a control relay register (we show you how to do this later).

The following table lists the data word registers for **Direct**LOGIC<sup>™</sup> CPUs. **Data Word Registers for** *Direct*LOGIC **PLCs**

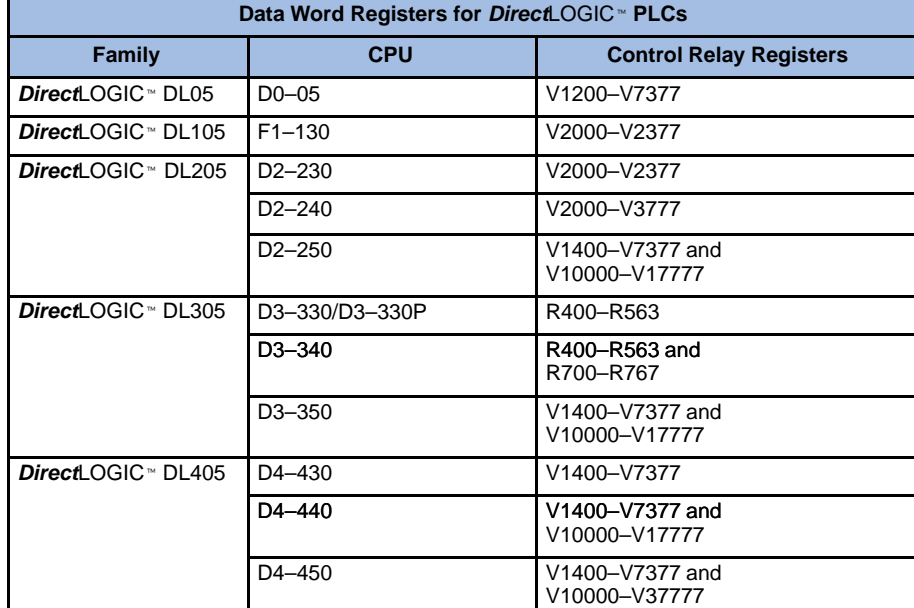

## **DL05, DL105, DL205, D3–350 and DL405 Examples**

#### **Defining the Status Register**

The following examples assume that the OP–640 is configured for a base address of V2000. When configuring the panel, use the configuration data and messages shown in the following figure.

**NOTE:** The Example Worksheet in Appendix A also has the configuration data and messages needed for these examples. The example shows how to plan your configurations.

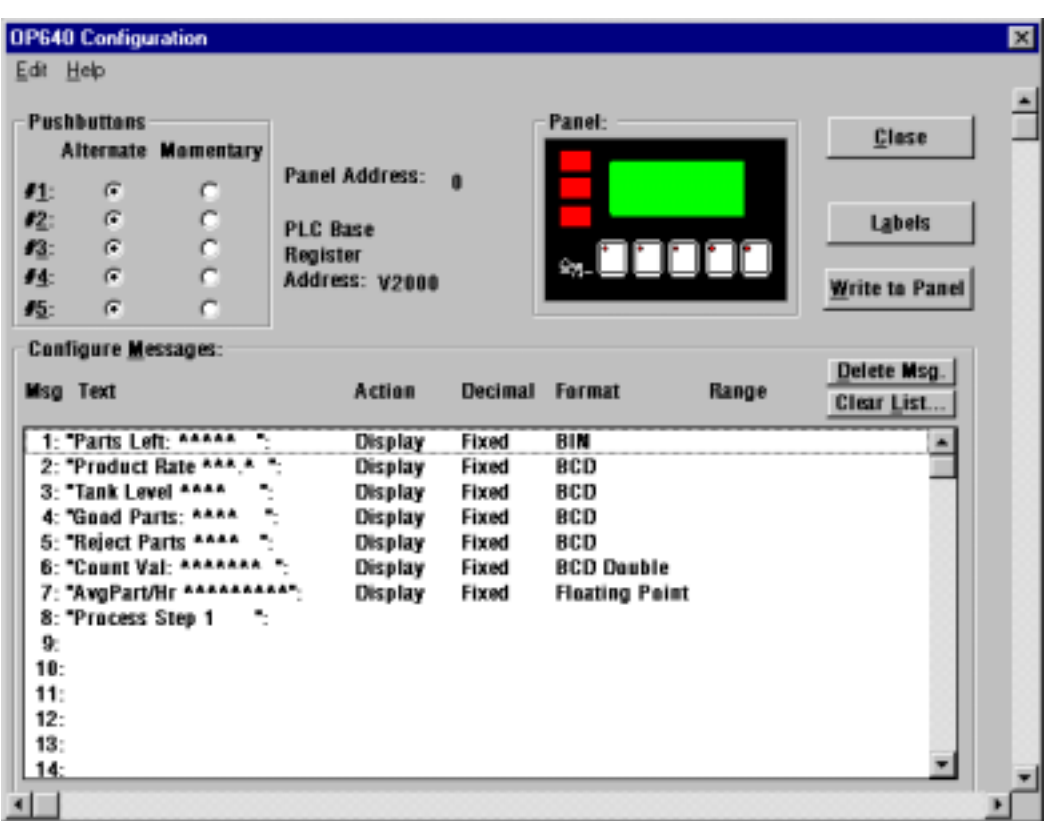

Place the following program rung in the program to copy the status register to memory location V40600 and copy V40601 to the control register. With this rung placed in the PLC program, the status and control bits will be control relays.

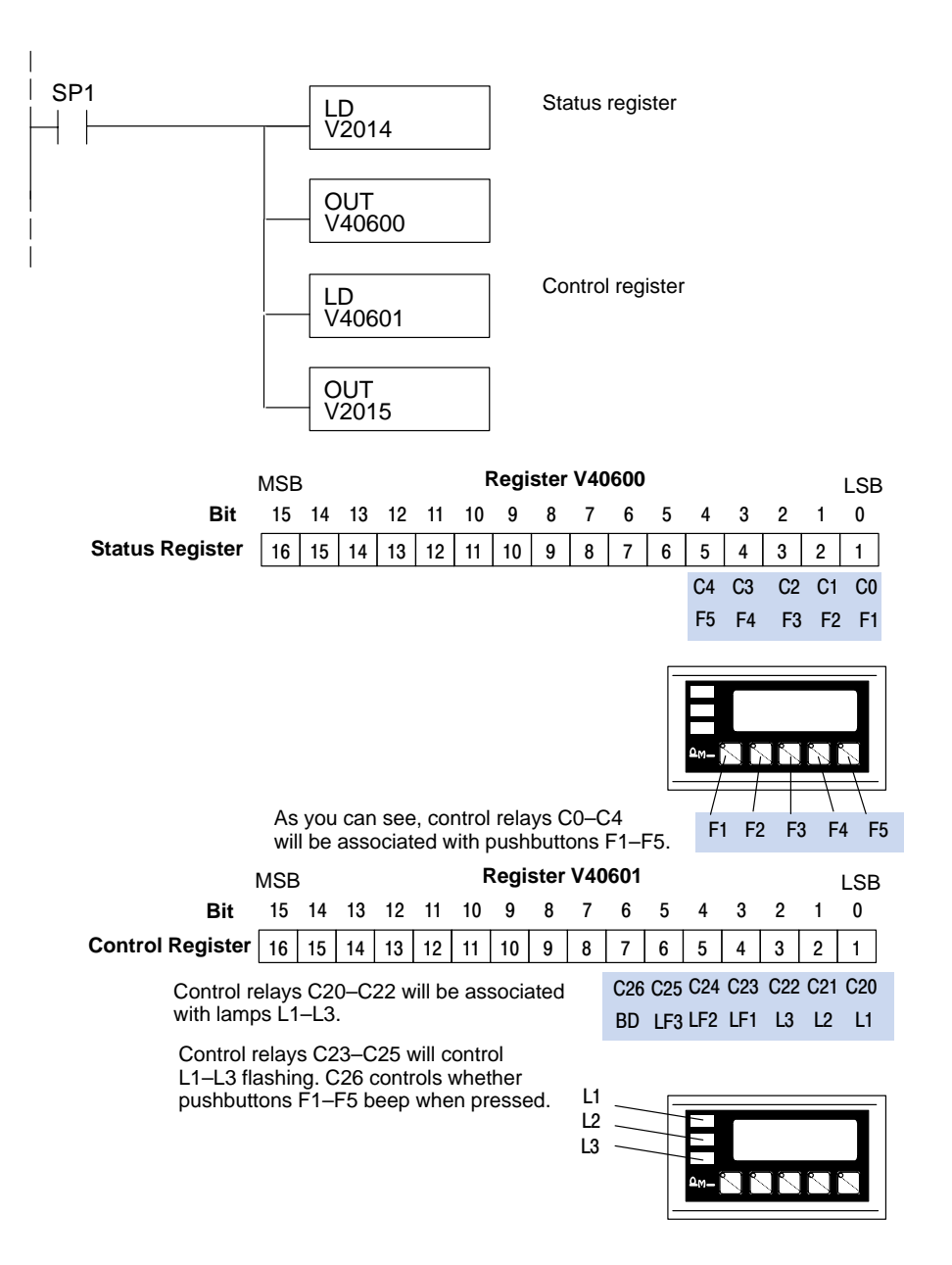

#### The five function buttons will appear as control relay coils in your program (assuming the register copy rung shown previously is in the program). **Using a Function Button**

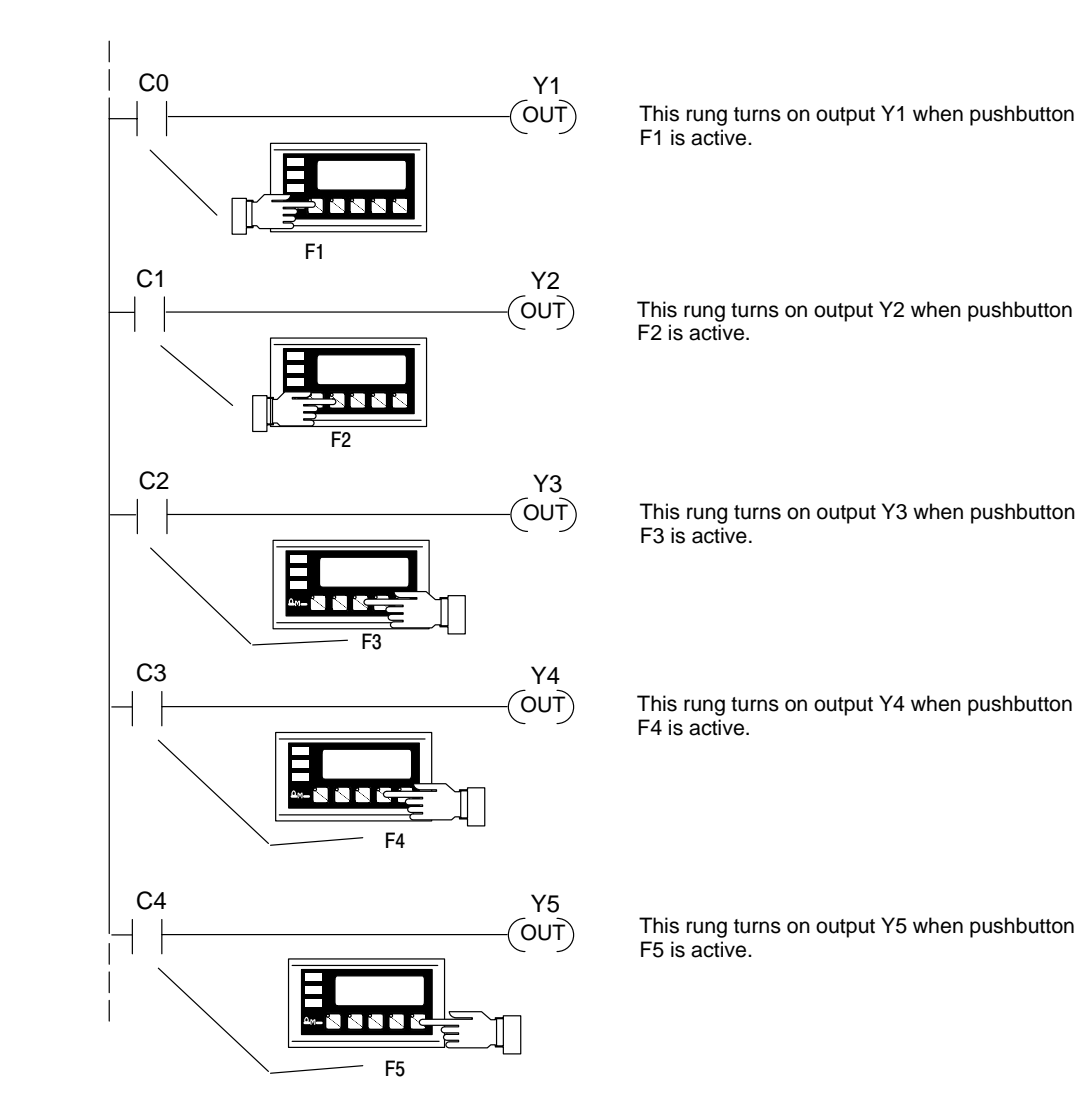

Programming<br>Examples

Lighting a lamp simply requires activating the control relay associated with the lamp. The following example will light the first lamp when relay C1 is on. Remember to place the register copy rung shown previously in the program. **Lighting a Lamp**

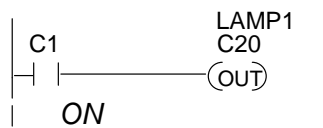

In this example, C1 represents the pushbutton No. 2 (F2) via the mapping process. When *alternating* pushbutton No. 2 is pressed internal Control Relay C20 is true and via mapping process Control register Bit 0 (L1 Lamp) is energized. \* Control Register (M+13) = V40601: C20 – C37

**(DL250,DL350,DL 450 Only)** *Direct bit register access* V2014.1 V2015.0 (ouτ) -1 *ON*

**Flashing a Lamp**

Flashing a lamp simply requires activating the lamp control relay (to turn the lamp on) and the flash control relay.

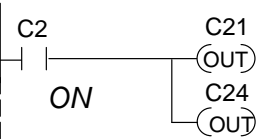

*Direct bit register access*

V2014.2

 $\overline{1}$ 

**(DL250/D3–350/D4–450 Only)**

OUT

V2015.1

In this example, C2 represents the pushbutton No. 3 (F3) via the mapping process. When *alternating* pushbutton No. 3 is pressed internal Control Relay C21 and C24 are energized ON. This process manipulates Control Register bits 1 and 4 which controls lamp L2 on/off and L2 flashing (LF2).

\*Control Register (M+13) = V40601: C20–C37

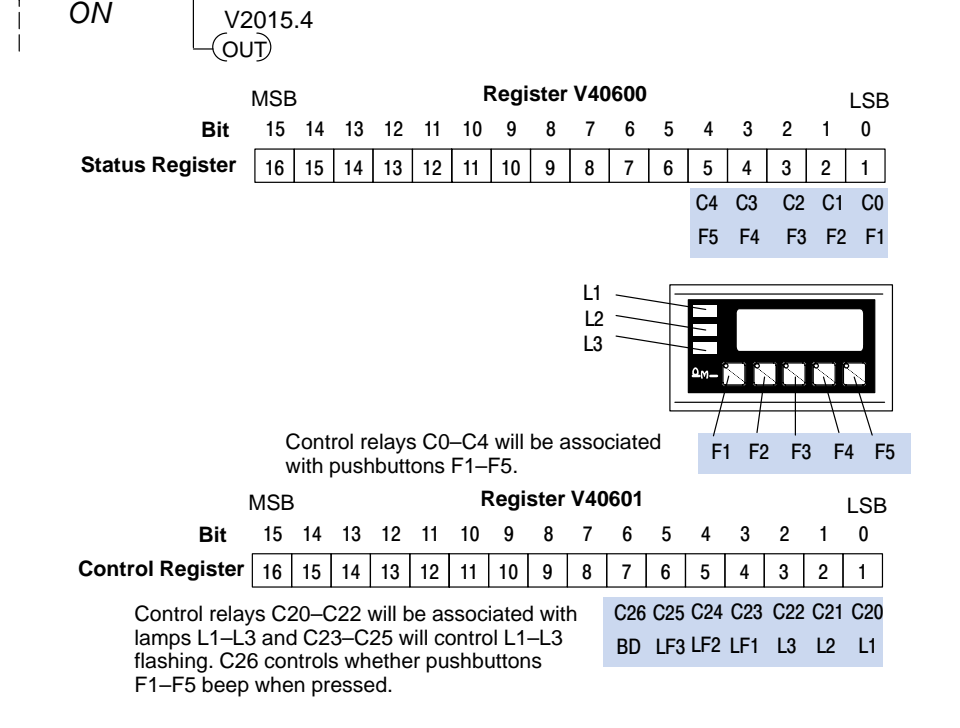

#### **Displaying Messages**

The following example shows two messages being displayed. The example assumes that the messages shown earlier are entered, and shows two messages that will be displayed as long as C100 is on. The second line is displaying message #4 and the bottom line is displaying message #8. The top and third lines use data message display #140, which has been configured as a blank text message.

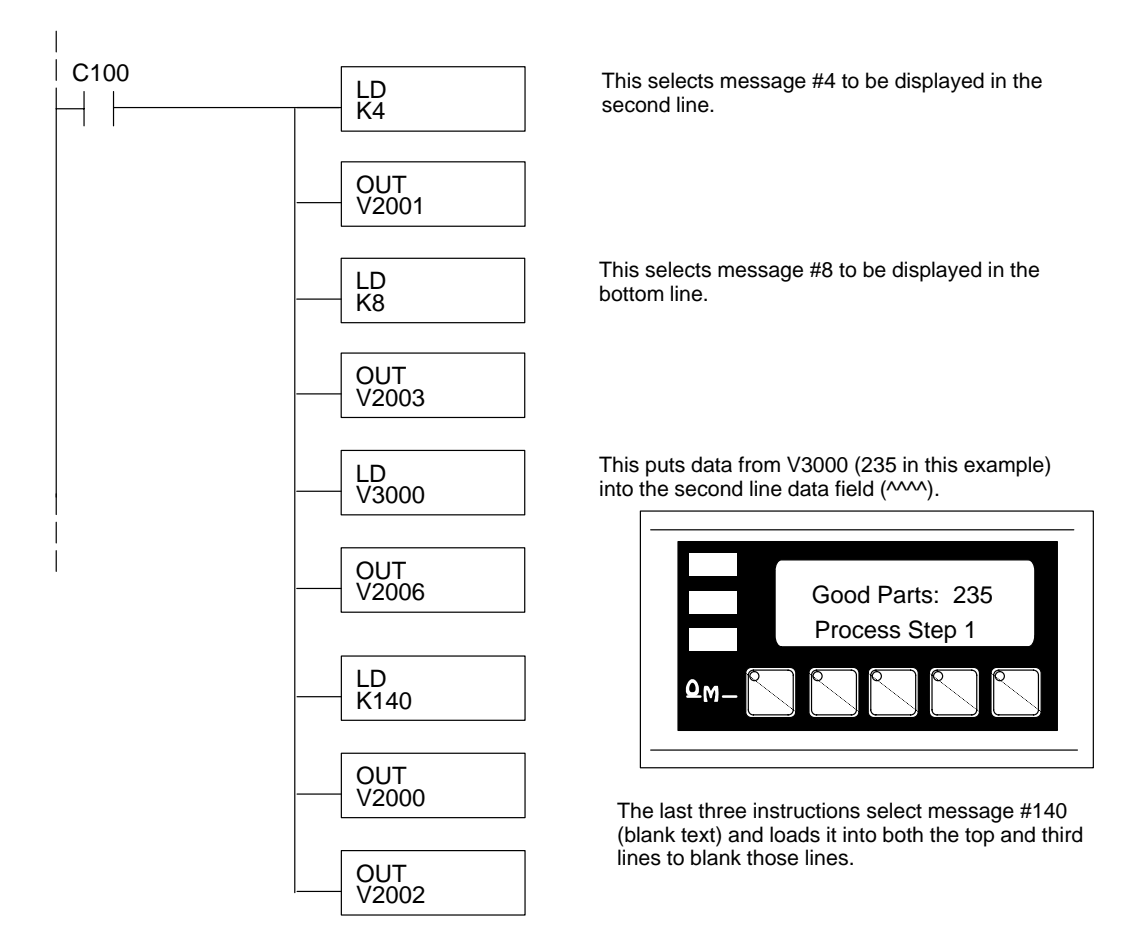

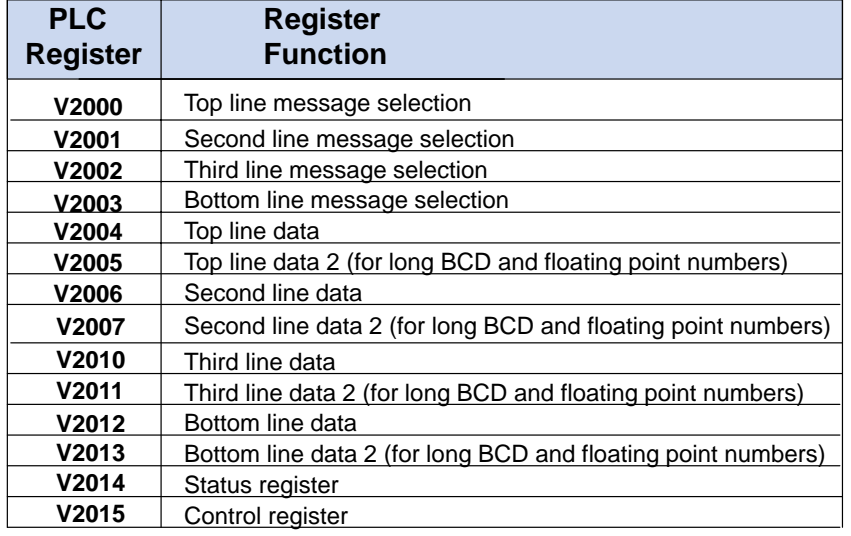

## **Displaying Binary Numbers**

This example is similar to the previous example, except that it uses a binary number in the top display. The top line uses data display message #1, which has been configured as a binary display message. The data for the top data field is number 56432 (from V2200). The third line is text message #8. The second and bottom lines use message #140 which has been configured as a blank text message.

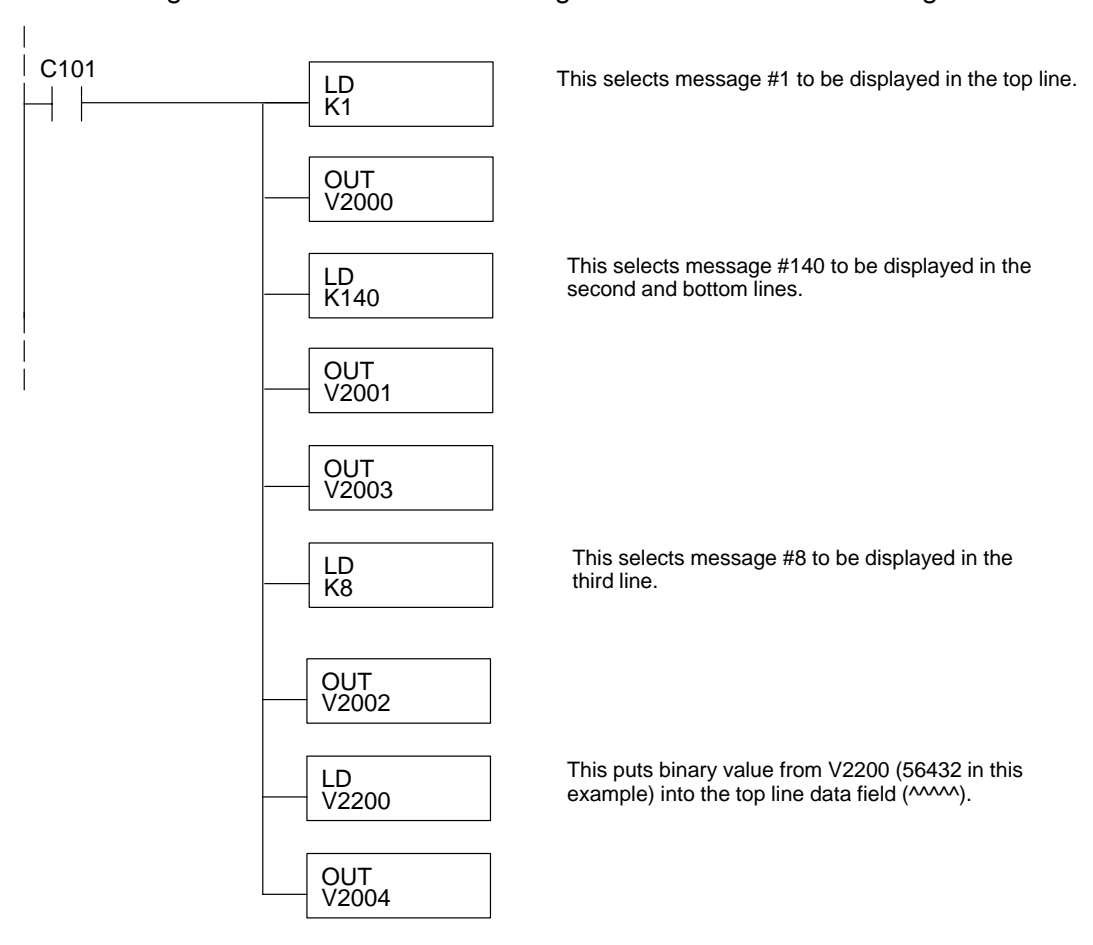

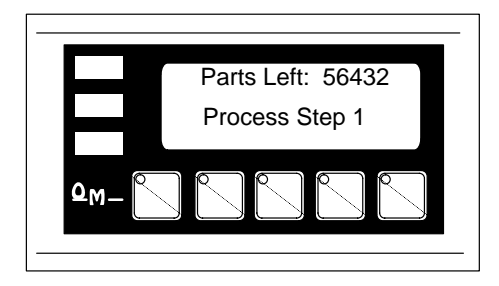

This example is similar to the previous example, except that it uses a BCD Double number in the bottom line display. The bottom line uses data display message #6, which has been configured as a BCD Double display message. The data for the bottom line data field is from V3002 and V3003. V3002 contains the four least significant digits while V3003 contains the four most significant digits. The top line is text message #8. The second line displays message #3. The data for the second line BCD message comes from register V2100. The third line uses message #140, which has been configured as a blank text message.

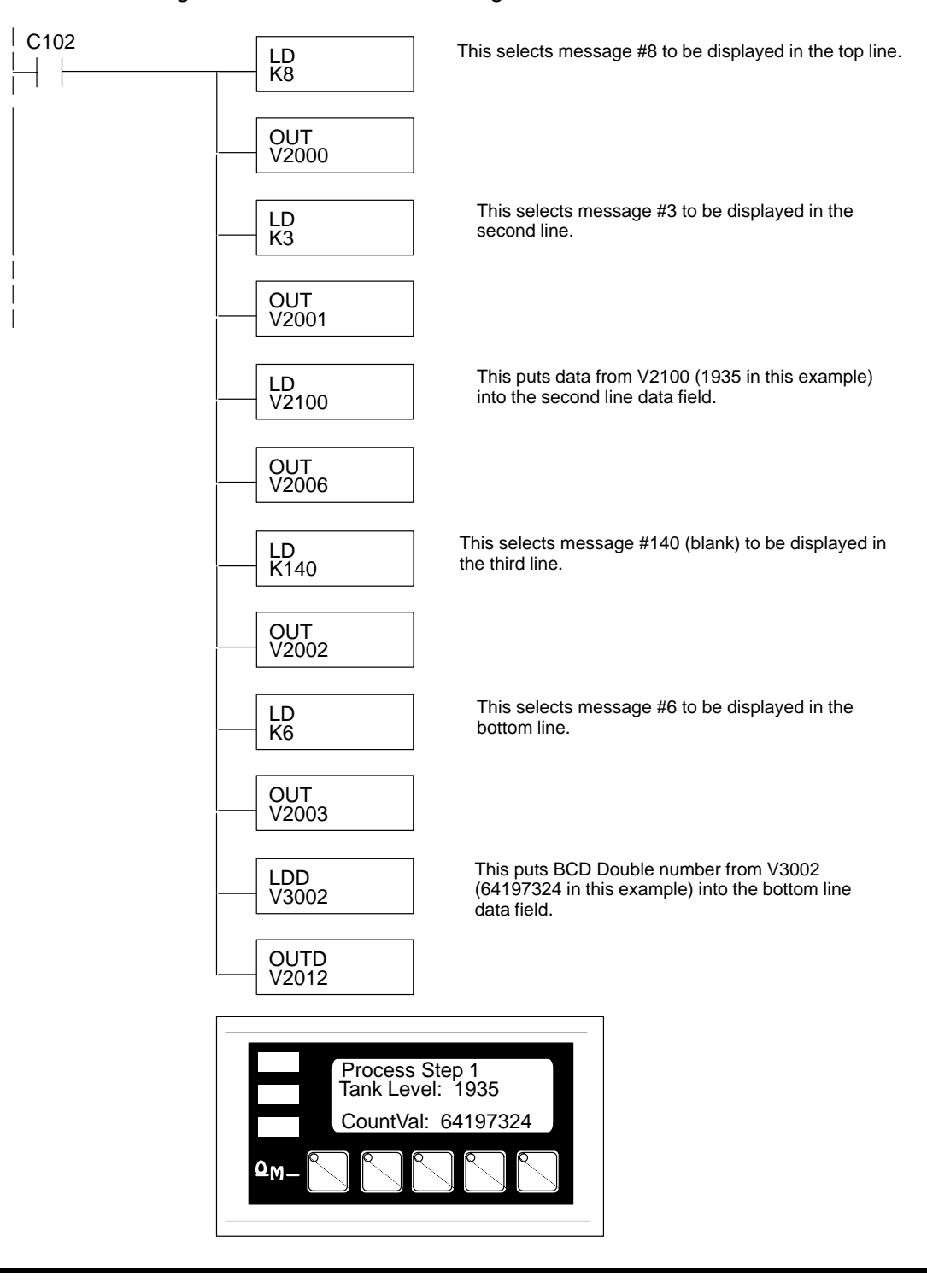

**Displaying Floating Point Numbers Example 1**

This example uses a floating point number in the third line display message. The third line uses data display message #7, which has been configured as a floating point display message. Since the data is a floating point number, it uses two 16-bit registers. The two registers have to be looked at together, not individually, for the data to be understandable. In this example, the data is a constant number (168932) which is loaded into the third line data display registers using an LDR (load real number) instruction. The top and bottom lines use message #140, which has been configured as a blank text message. The second line is text message #8.

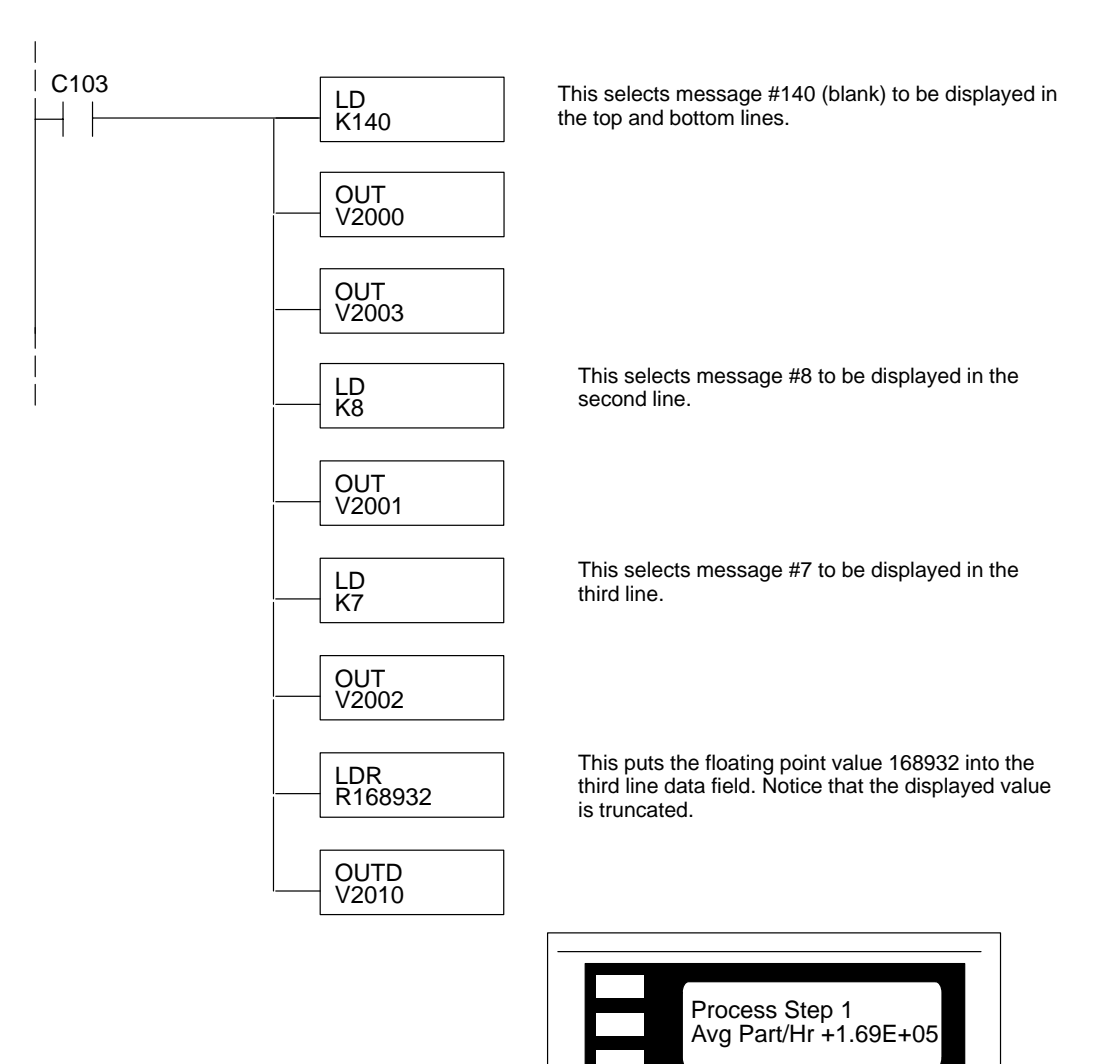

This example is similar to the previous one, except that it gets its value from two PLC registers instead of a constant value. The third line uses data display message #7, which has been configured as a floating point display message. Remember, floating point numbers require two 16-bit registers and they must be read together. In this example, the data is loaded from V3010 and V3011 using an LDR (load real number) instruction to the third line display registers V2010 and V2011. The top and bottom lines use message #140, which has been configured as a blank text message. The second line uses message #8, a text message.

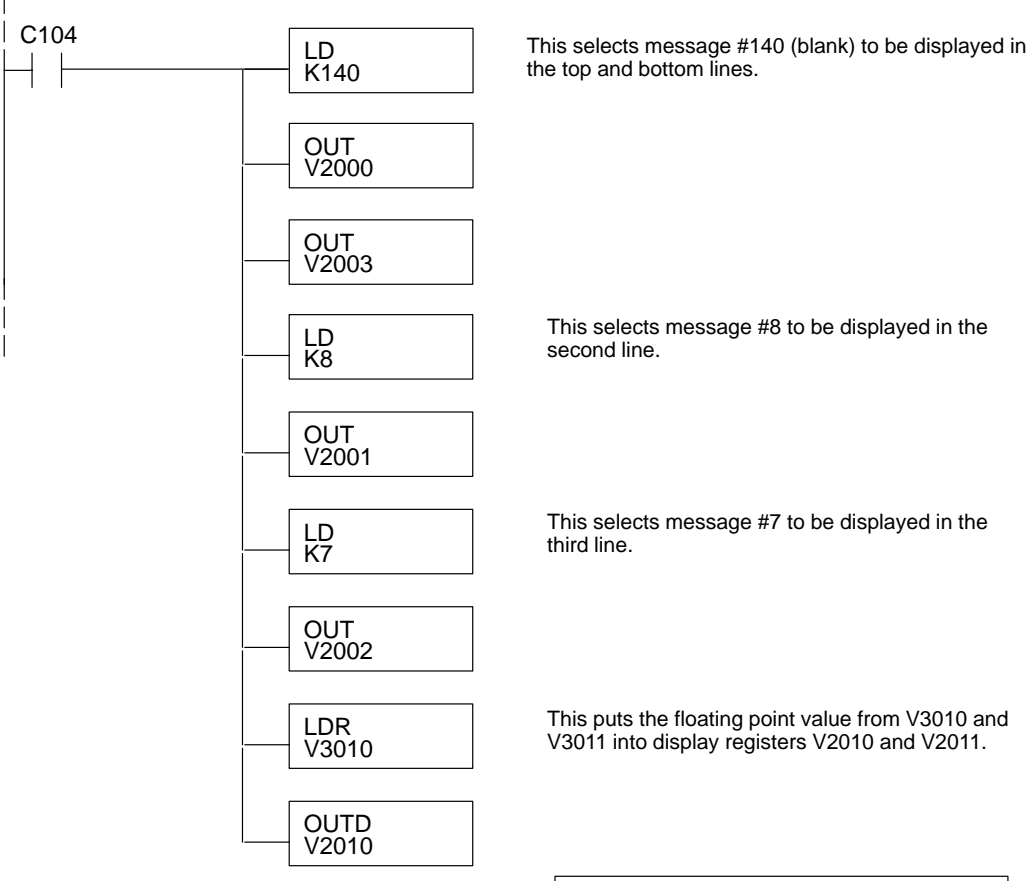

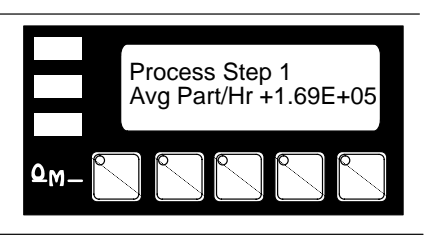

# **Example Using D3–330/340**

#### **Example**

The following example assumes that the OP–640 is configured for a base address of R400/R401. When configuring the panel, enter the messages shown in the previous section for the DL05, DL105, DL205, D3-350 and DL405 examples.

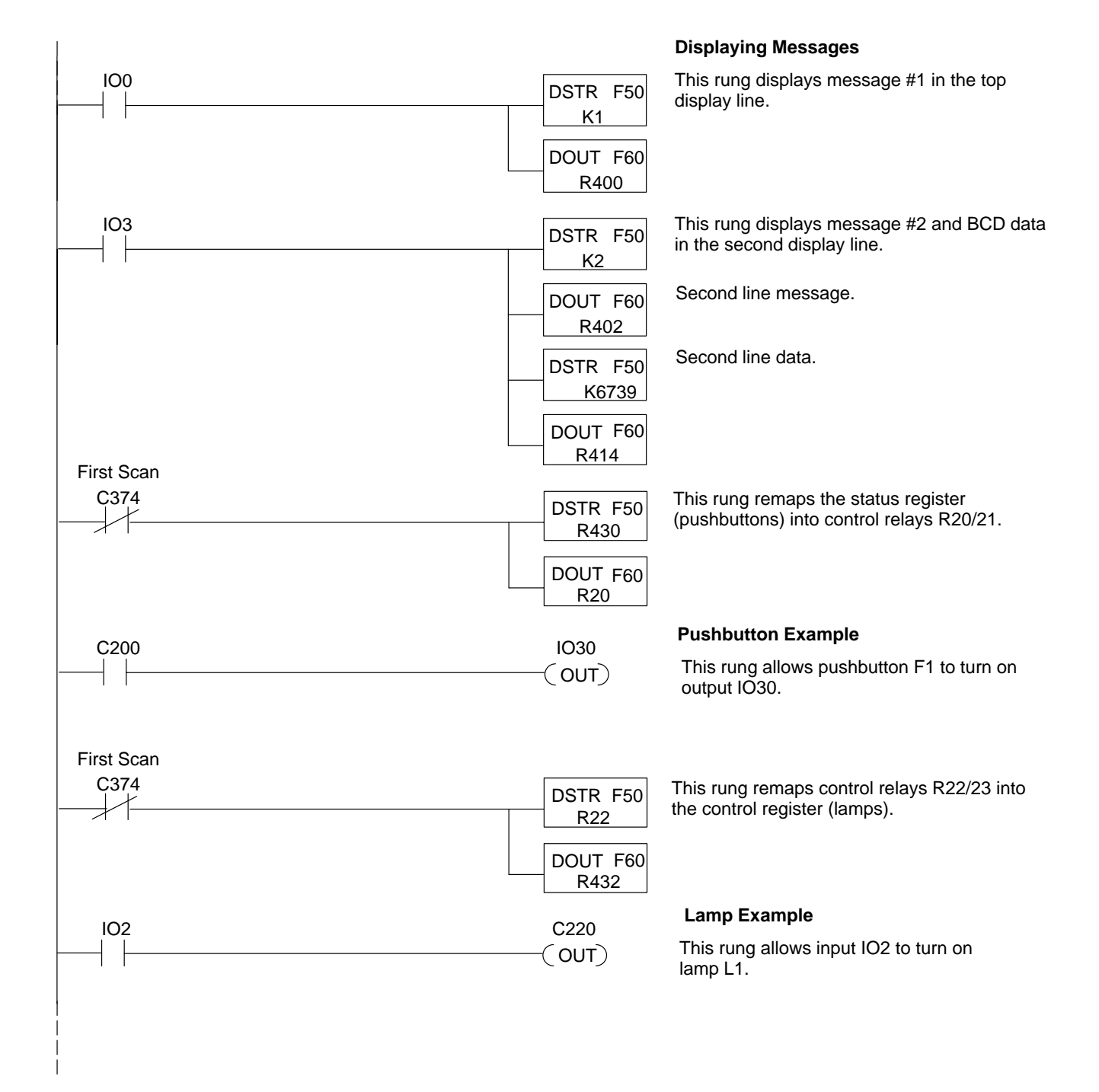

## **Allen-Bradley SLC 5/03 & 5/04 and Micrologix Examples**

OptiMate panels interface to Allen-Bradley SLC 5/03 & 5/04 and Micrologix PLCs via integer file type N. The 5/03 and 5/04 have file type N7 as standard. Other "N" type files can be created. The Micrologix has a fixed file type N7. Please see A-B documentation for information on setting up and using "N" type files. **Interfacing to A-B Memory**

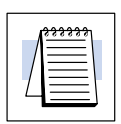

**NOTE:** When using an OP–640 with an Allen-Bradley PLC, always be sure that at least fourteen words of memory are allocated to allow proper communications.

All of the examples shown assume the OP–640 has been configured (using OP–WINEDIT) for a file number N7 and base register address 0. With this configuration, the status register will be at N7:12 and the control register will be at N7:13. This table relates status register and control register bits to their N7 locations.

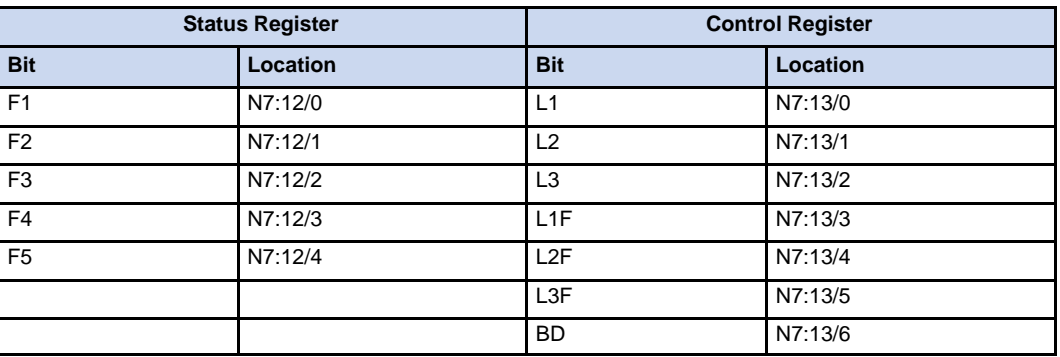

#### Lighting a lamp simply requires activating the control relay associated with the lamp. This example will light lamp L2 when input I:2/12 is active. **Lighting a Lamp**

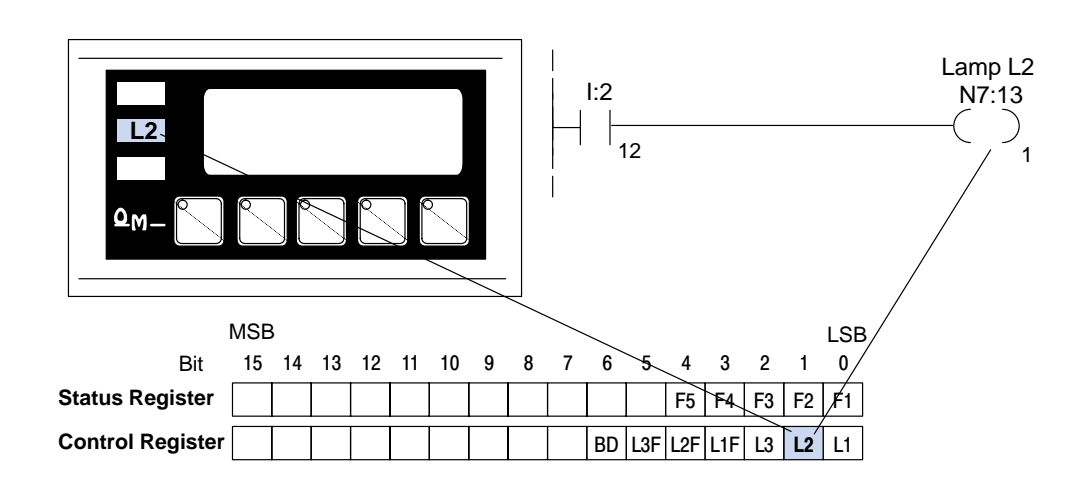

Flashing a lamp simply requires activating the control relay to turn on the lamp and the flash control relay. This example will flash lamp L1 when input I:2/12 is active. **Flashing a Lamp**

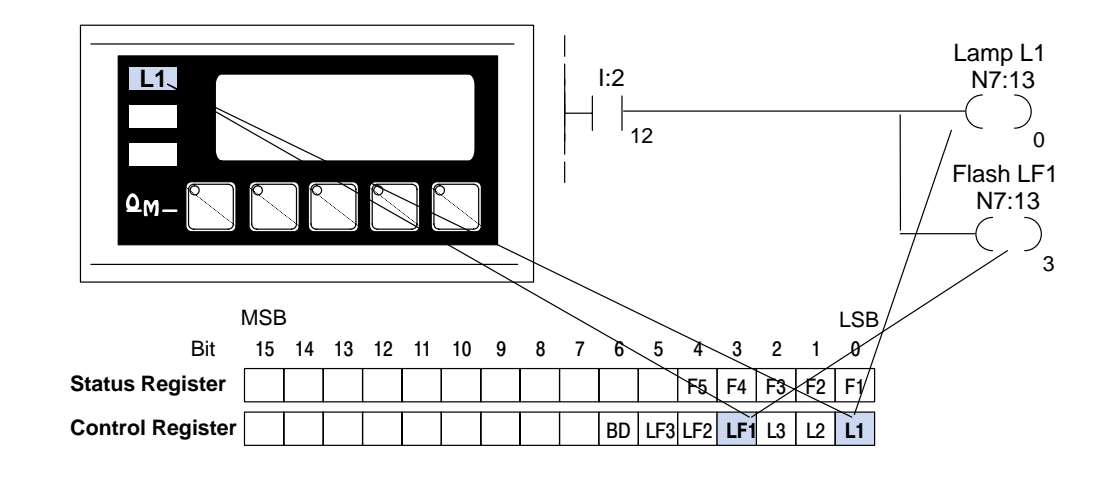

The five function buttons will appear as control relay coils in your program. This example turns on lamp L3 (N7:13/2) when button F4 (N7:12/3) is active. **Using a Function Button**

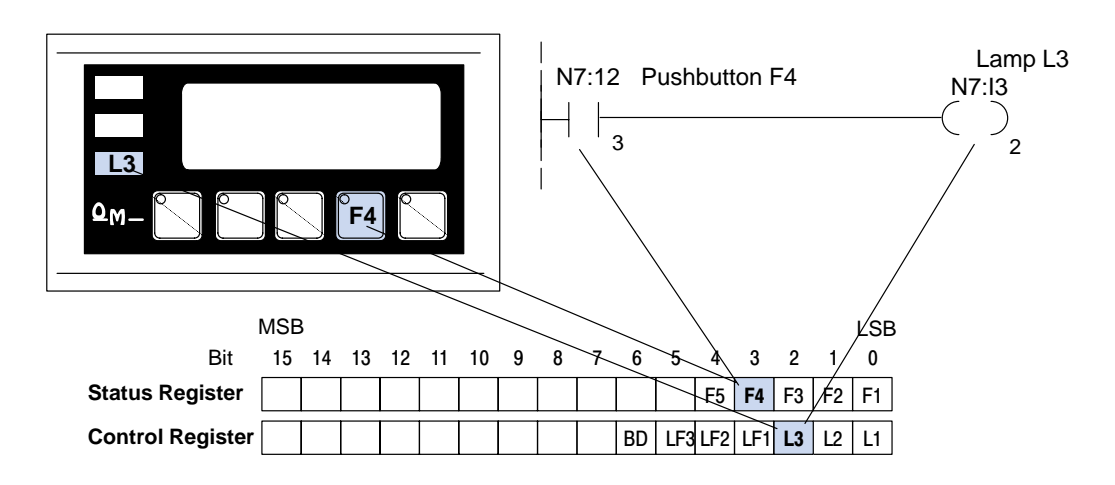

### **Displaying Messages**

The following example uses the configuration shown below.

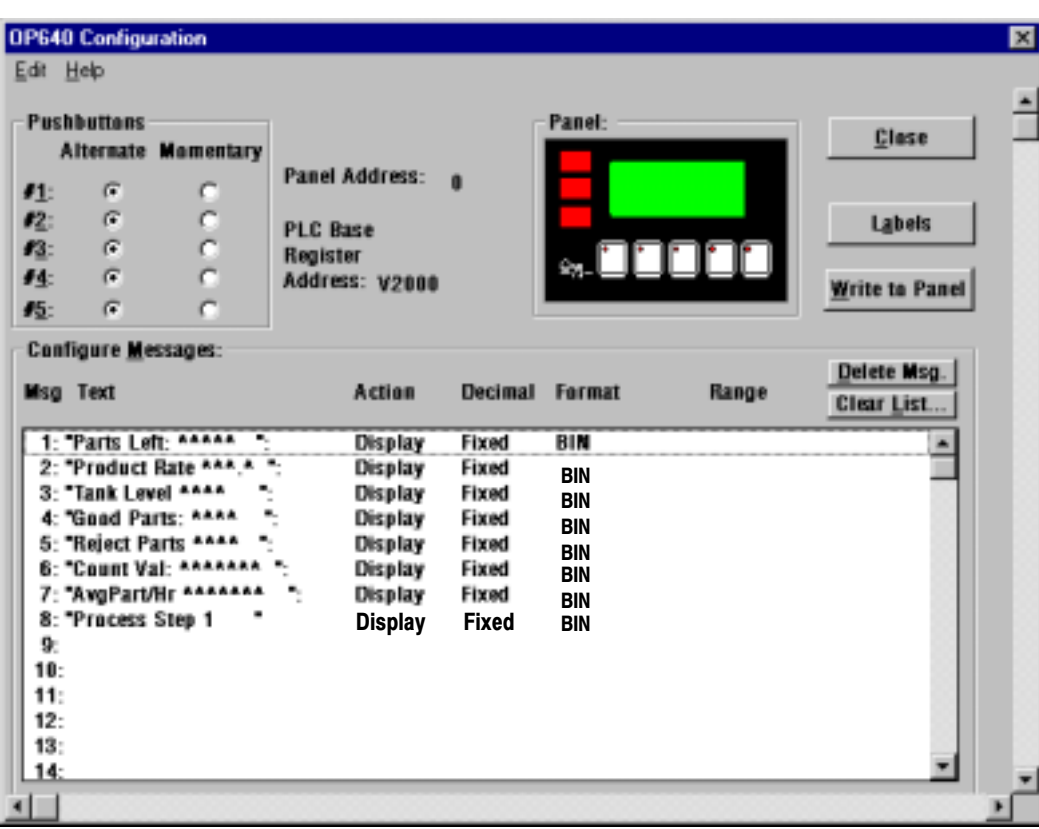

**Displaying Messages Example**

The second line is displaying BCD message #4. The data for the data field which is displayed in the second line is from location N7:54. The bottom line is displaying text message #8. The top and third lines use data display message #140, which has been configured as a blank text message.

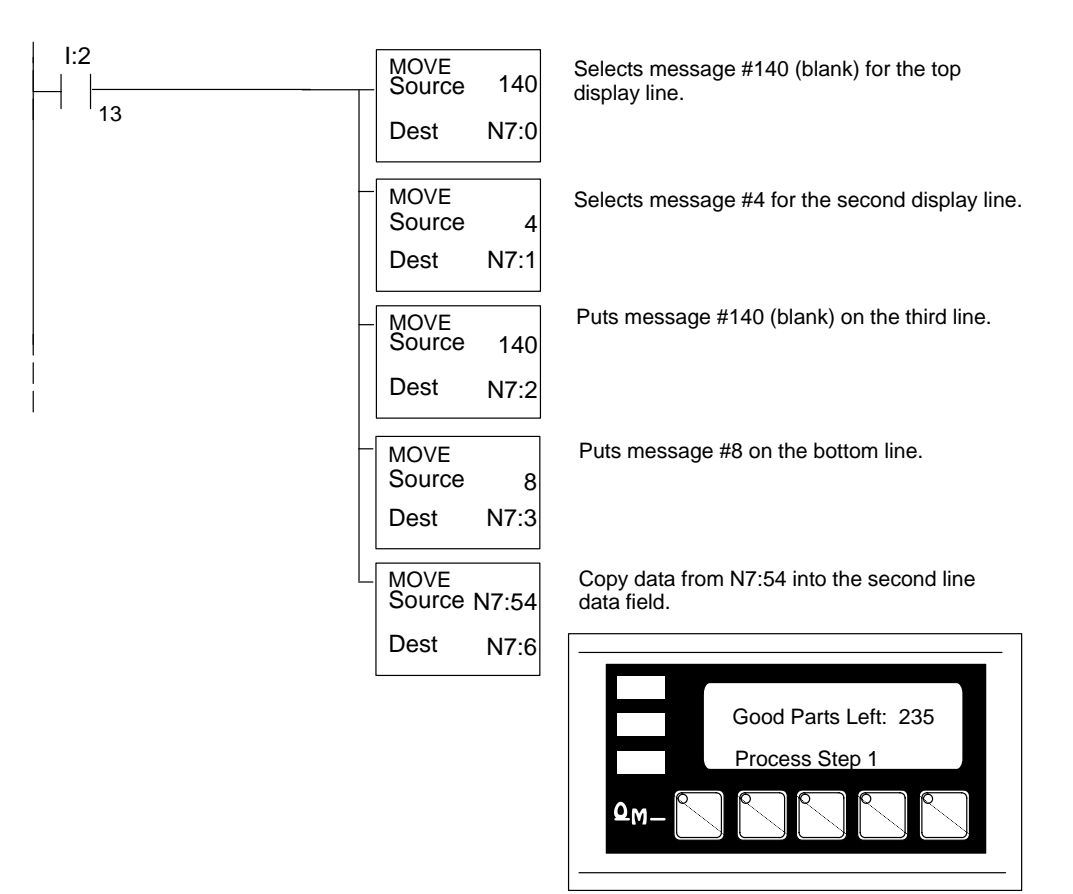

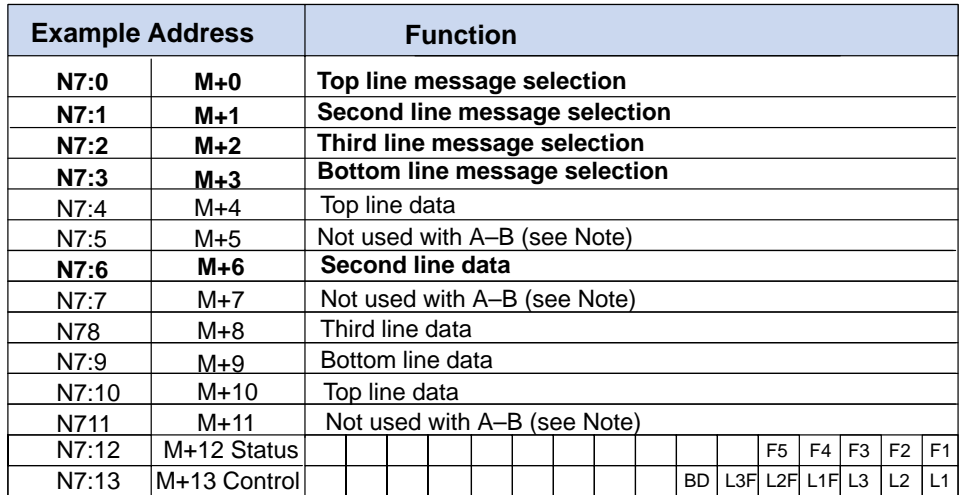

**NOTE:** While the OP–640 will display BCD Double and Floating Point numbers, it does not support these functions when used with A–B PLCs.

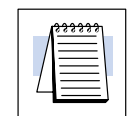

#### **Displaying Binary Numbers**

This example is similar to the previous example, except that it uses a binary number in the top line display. The top line uses data display message #1, which has been configured as a Binary display message. The data for the top line data field is a constant number, 56432 (DC70 Hexadecimal). The third line is text message #8. The second and bottom lines use text message #140, which has been configured as a blank text message.

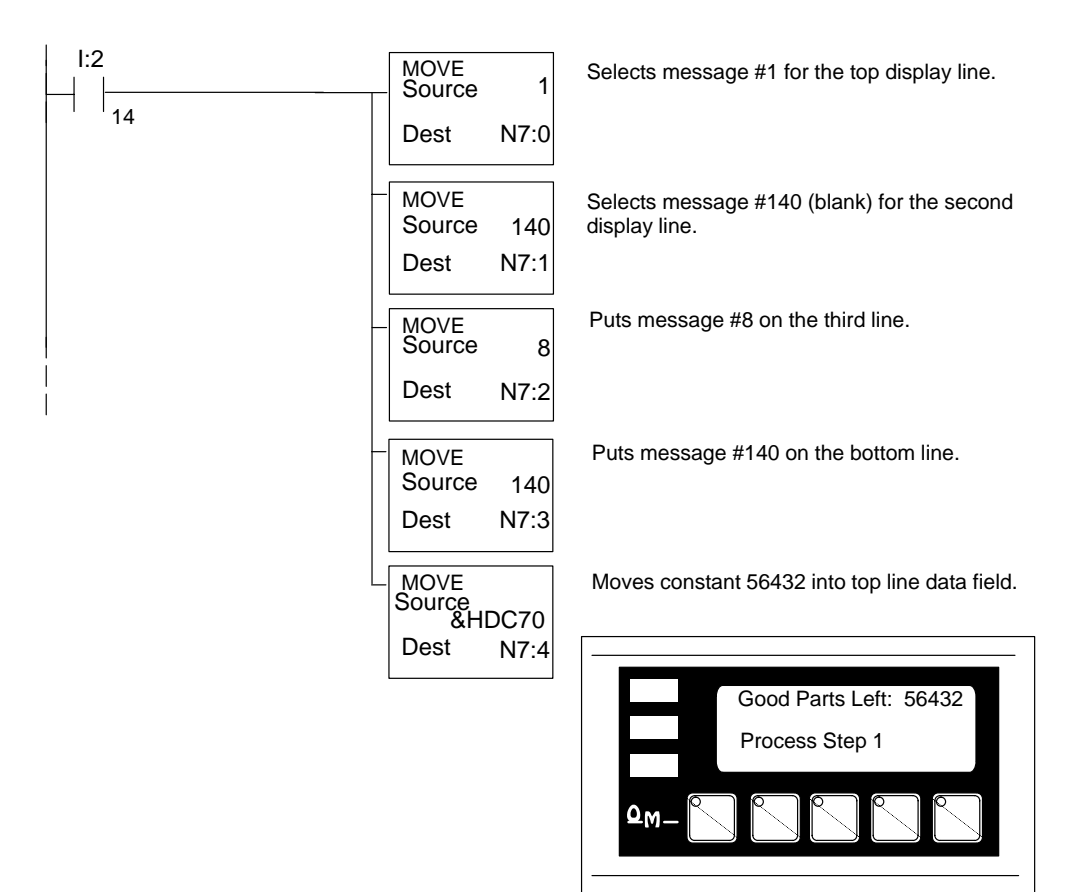

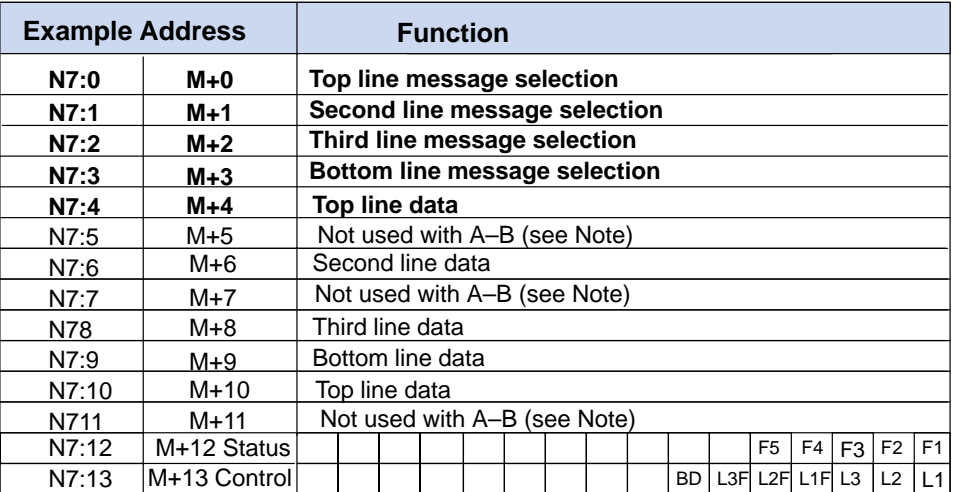